## **Zoom: Videokonferenz beitreten - so geht's**

Wenn Sie einem Meeting beitreten möchten, gehen Sie wie folgt vor.

- 1. Sie bekommen per Email oder auf anderen Wegen vom Veranstalter des Meetings einen Link zugeschickt. Öffnen Sie diesen Link.
- 2. Wenn Sie Zoom noch nicht installiert haben, werden Sie aufgefordert dies zu tun. Wenn es bereits installiert ist, startet die App und Sie können direkt dem Meeting beitreten.
- 3. Alternativ können Sie auch die Zoom App öffnen, auf "Beitreten" klicken und anschließend die Meeting-ID angeben, um dem Meeting beizutreten.

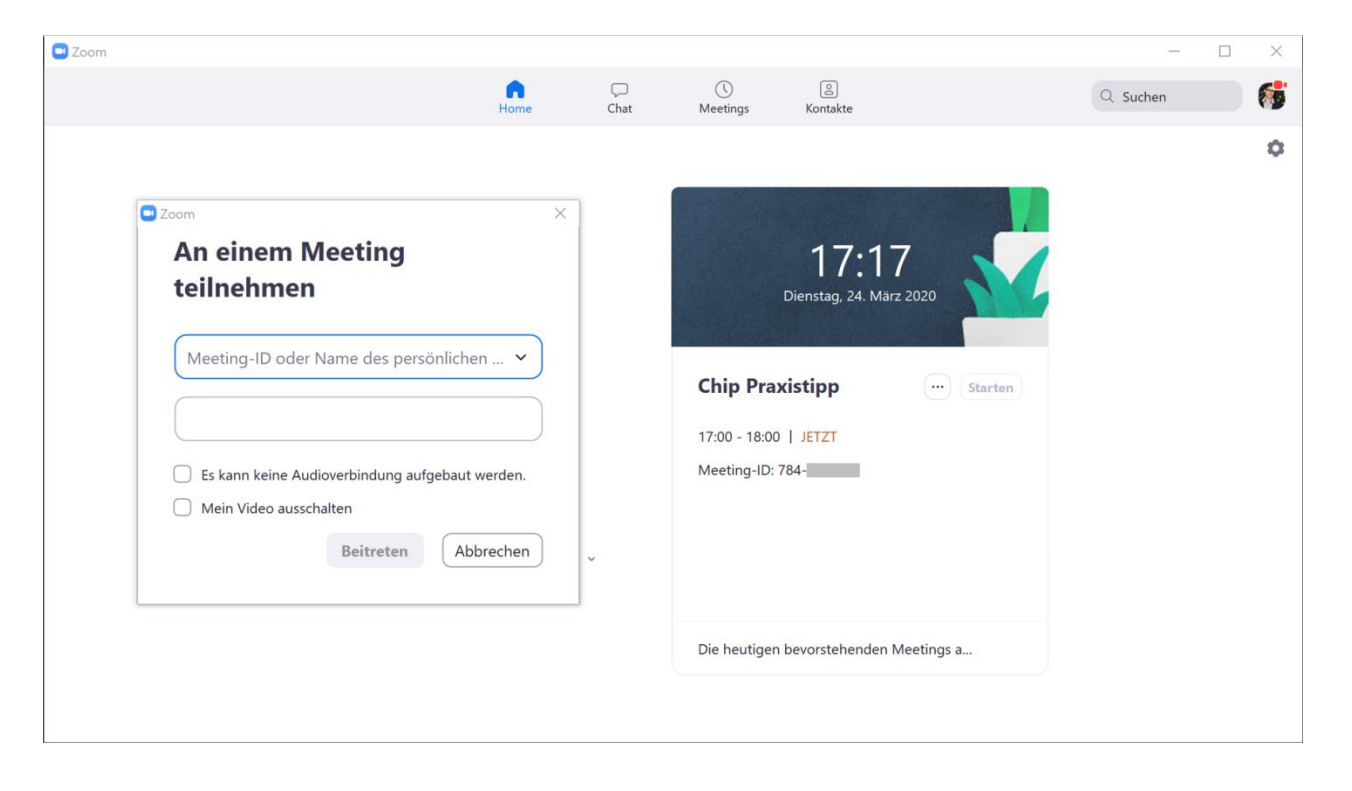